# **Show Me The Metadata**

## **v3.3**

Universal, for macOS 12+/Music v1.2+ Find more free AppleScripts and info on writing your own at [dougscripts.com](https://dougscripts.com/itunes/).

This script will display the audio metadata and the Spotlight metadata for either the file of a selected track in the Music app or a drag-and-dropped or userselected audio file. Includes additional features to display embedded artwork and activate the Finder's Information Window for the file.

Universal, for macOS 12 and later only.

This script is [Donationware.](https://dougscripts.com/itunes/itinfo/donate.php) If you use it and like it please consider making a donation to support my AppleScripting efforts. [Click here](https://dougscripts.com/itunes/itinfo/donate.php) for more info.

# **Installation:**

This script, "Show Me The Metadata", is an **AppleScript applet/droplet** and can be run by double-clicking its icon in the Finder **or** by dragging Finder items to its icon. Thus, it can be installed anywhere you find it convenient to access. However, it may be best accessed from the Script menu of the Music app, from where it can be launched by clicking its name.

To make an AppleScript available in your **Music app's** Script menu, install it in the Music "Scripts" folder. This is located at *[user name] / Library / Music / Scripts /* . **Music app** will look for AppleScripts in this folder.

*The user Library directory may be hidden by default. To make it visible, hold down* 

*the Option key on your keyboard and select Go > Library from the Finder.*

If the *[user name] / Library /* folder does not contain the "Music" folder or "Scripts" folder, then create them and put the script(s) in the "Scripts" folder. AppleScripts will then appear in the Music app's Script menu, and can be activated by selecting by name and clicking. Be sure to also save this Read Me document in a safe and convenient place.

**See the online** [Download FAQ](https://dougscripts.com/itunes/itinfo/downloadfaqmx.php) **for more info and video on downloading and installing AppleScripts.**

## **How to use:**

### **As an Applet:**

Launch the script by double-clicking its icon in the Finder or–if correctly installed in the "Scripts" folder as described above–selecting it from the Music app's Script menu.

Choose a track in Music - Clicking the "Get Track" toolbar button anytime will try to access the file associated with **currently selected track** in the Music app (or the first track of a multiple selection). Tracks that do not have local files will be ignored.

#### **OR**

Choose a file in the Finder - Click the "Get File" toolbar button to display an Open Panel. Navigate to a sound file, select it and click the "Choose" button.

## **Drag-and-Drop:**

**Once the app has launched**, a track from the Music app or a file in the Finder can be drag-and-dropped directly onto the main window anytime.

If the chosen file is accessible and contains **audio metadata** that data will be displayed in the **top half** of the main window. **Spotlight** information will be displayed in the **bottom half:**

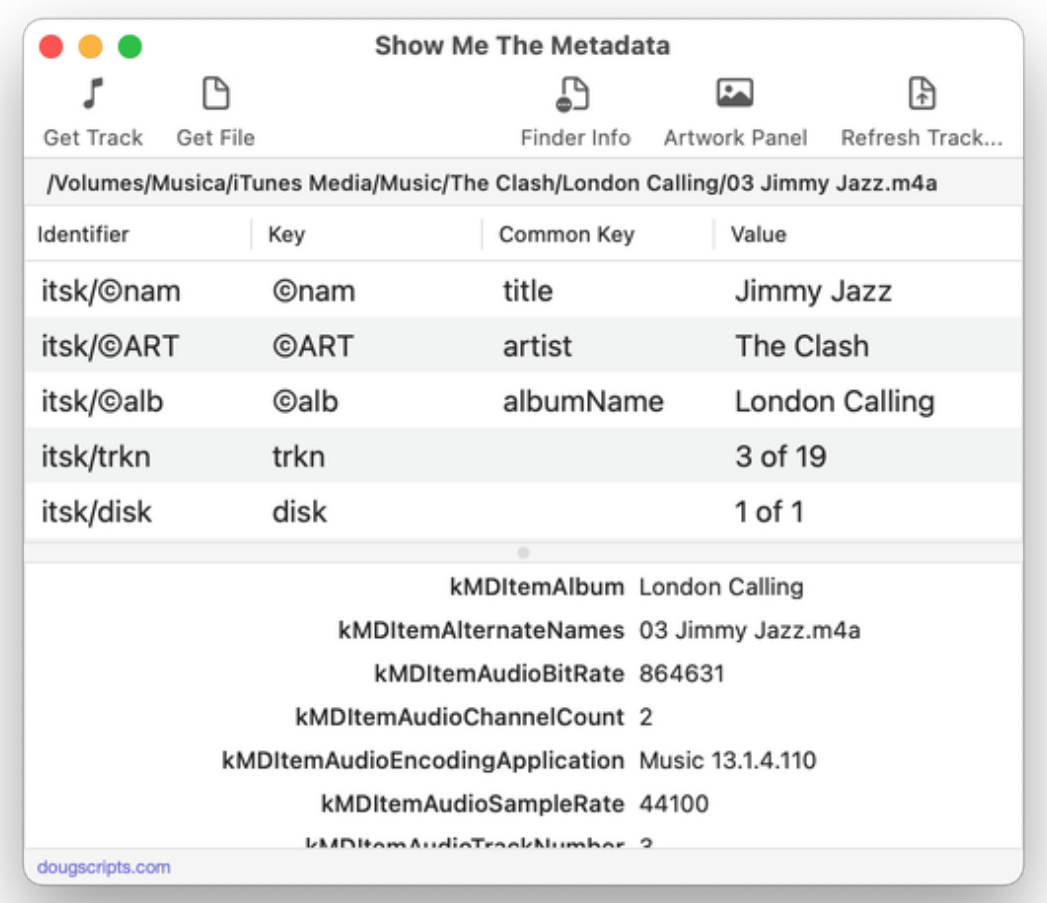

The window as well as the heights of each display areas are resizable. The display areas are scrollable.

If **image data** was available in the audio metadata (so-called "embedded artwork") it can be displayed in a separate window. Click the "Artwork Panel" toolbar button to toggle this panel's visibility.

To display the **Finder Information Window** for the file, click the "Finder Info" toolbar button.

#### **Refresh Tags from File's Metadata:**

This option uses the Music app's AppleScript command called **refresh**. It will repopulate the tags of a track with the current metadata from its file.

This may be useful if the file's metadata has been changed by another application but

not yet updated for the track's entry by the Music app.

This option is only available if a track has been "gotten" or dragged from the Music app.

**Quit** the applet by pressing **⌘Q**.

# **Helpful Links:**

**Information and download link for this script is located at:** <https://dougscripts.com/itunes/scripts/ss.php?sp=mxshowmethemetadata>

#### **If you have any trouble with this script, please email me.** My name is Doug Adams

[support@dougscripts.com](mailto:support@dougscripts.com)

Click on the underlined URL text:

- [Doug's AppleScripts - dougscripts.com](https://dougscripts.com)

- [Assign Shortcut Keys to AppleScripts](https://dougscripts.com/itunes/itinfo/shortcutkeys.php)

- [Doug's RSS Feed](https://dougscripts.com/itunes/dougs.rss) - **Recent site news, script additions and updates** (add link to your news reader)

- [30 Most Recent RSS Feed](https://dougscripts.com/itunes/dougsupdated.rss) - **Most recent new and updated scripts** (add link to your news reader)

#### **Recent Version History:**

**v3.3** January 28, 2024

- Maintenance and minor performance fixes

v3.2 January 1, 2023

- Maintenance and minor performance fixes
- Accommodations for macOS 13 Ventura
- Updated drag-and-drop information in this read-me doc

v3.1 December 14, 2021

- Officially compiled as Universal
- Commensurate improvements for M1 Macs

v3.0 August 3, 2021

- Initial accommodations for macOS 12 Monterey
- Adds Toolbar
- Improves drag-and-drop options; tracks and files can be dragged to the main window
- Remembers Split View position at next launch
- Adds option to update selected Music track's tag information with the current metadata from its file

v2.3 November 3, 2020 - Additional accommodations for macOS 11 Big Sur

v2.2 July 28, 2020

- Fixes issue converting some hex representations

- Accommodations for macOS 11 Big Sur

- Performance, UI and security enhancements

...

This doc last updated January 28, 2024

This software is released "as-is". By using it or modifying it you agree that its author cannot be held responsible or liable for any tragedies resulting thereof.

AppleScript, iTunes, Music, TV, iPhone, iPad and iPod are registered trademarks of [Apple](http://www.apple.com) Inc.